# ORCID IDs in Publication: From Article Acceptance to Publication Nature Publishing Group workflow

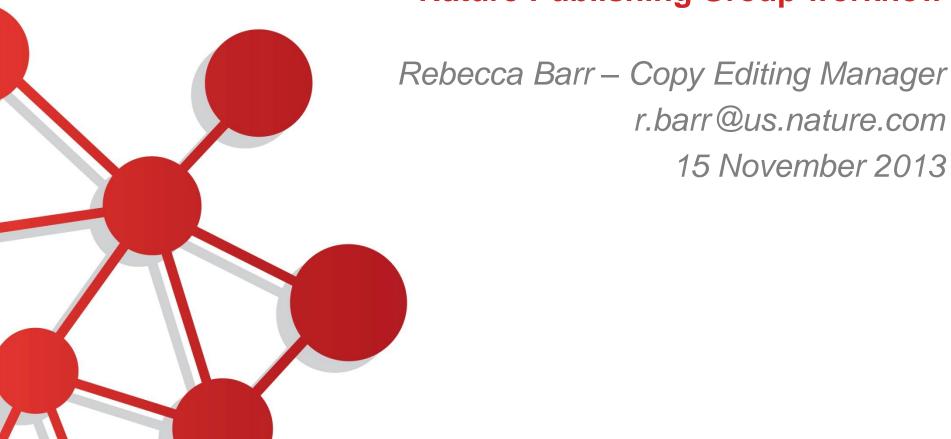

## NPG facilitates ORCID registration by two routes

#### Journal website:

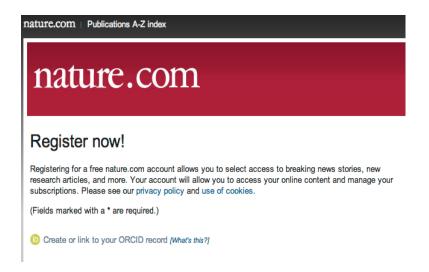

Readers, subscribers, commenters

Manuscript submission system:

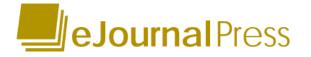

Authors, referees

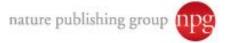

#### **Stats**

- Traffic referral to ORCID from NPG systems: 3,000 visitors/month (~2,500 unique visitors)
- ORCID ID creation via NPG systems: currently ~1,000/month
- September: 1,735 authorizations; 25 "access denied"

#### Since launch at NPG (~1 year):

- 4,500 eJP user accounts with ORCID IDs
- 4,166 nature.com user accounts with ORCID IDs

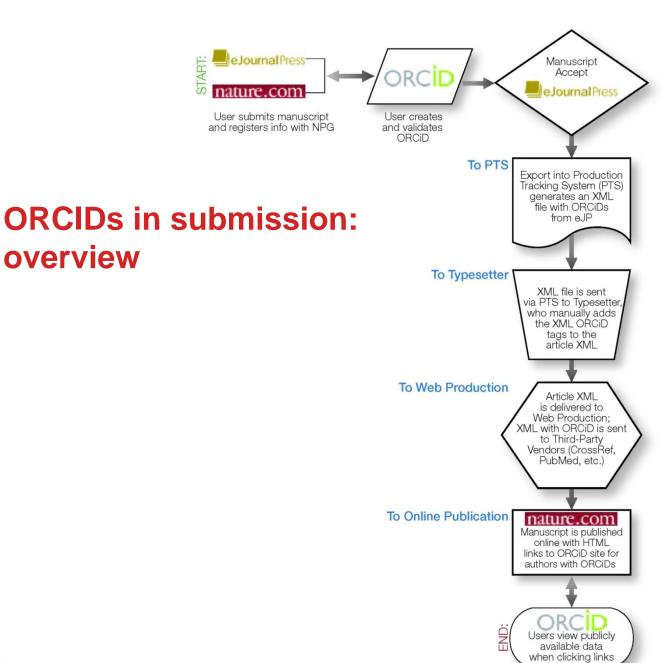

overview

#### 1: OBTAIN ORCID DURING ARTICLE SUBMISSION

In eJournal Press (eJP), the author has the option to create or insert an ORCID ID while submitting the manuscript. The eJP screen directs authors to the ORCID site to link an existing ID and to his/her account in our eJP system, or to create an ORCID ID if needed. The ORCID ID then becomes part of the eJP author profile.

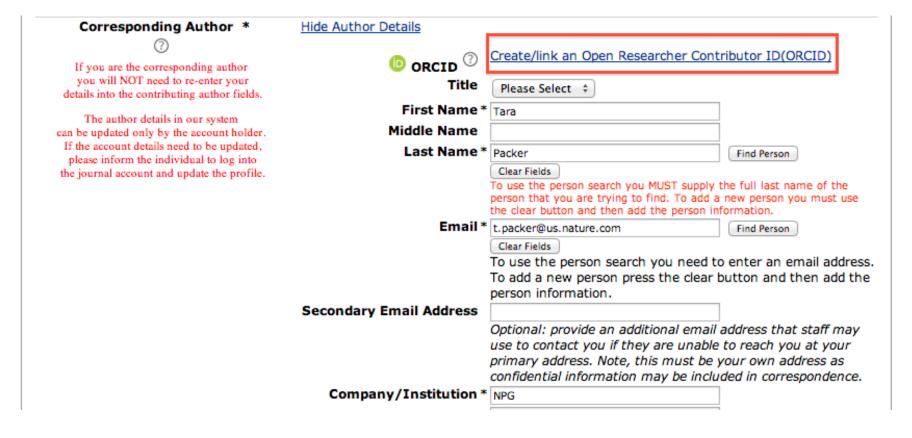

#### 2: PROMOTE INCLUSION OF CO-AUTHOR DATA\*

In eJP, the author may enter an ORCID ID to retrieve and autopopulate submission form fields. By entering the ORCID ID and clicking "Find Person," corresponding authors can easily add information for co-authors who previously registered ORCID IDs within our eJP system; however, they cannot register or validate an ORCID ID on a co-author's behalf.

\*Under development.

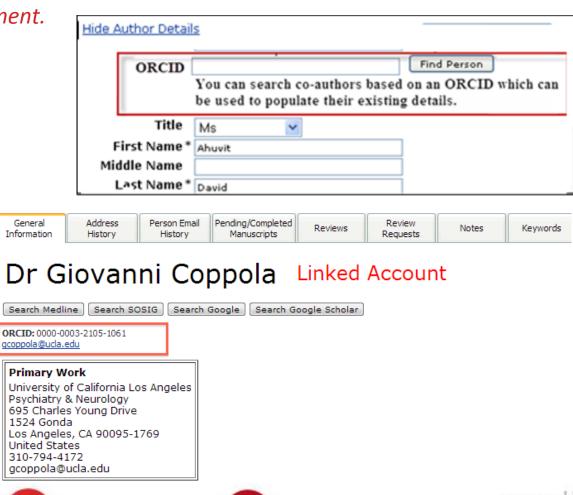

#### 3: EXPORT DATA TO PRODUCTION TRACKING SYSTEM

Once accepted, the manuscript is exported into the production tracking system (PTS) – in this example, Aries ProduXion Manager. This export generates an XML document containing the author and co-authors' names, affiliations and ORCID IDs, which becomes part of the submission files along with the original manuscript, figures, etc.

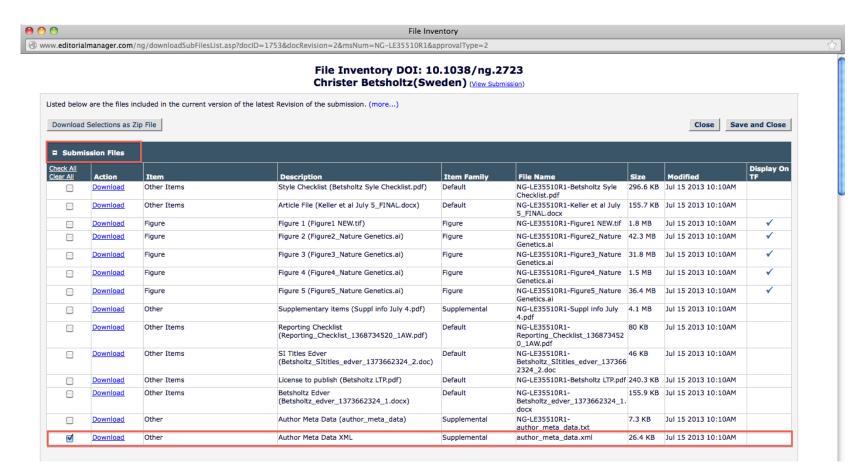

#### 4: ADD DATA TO MANUSCRIPT XML

Once the manuscript is edited, the Author Meta Data XML file, containing author names, affiliations and ORCID IDs, is assigned to the typesetters who will eventually create the manuscript XML. Currently our typesetters obtain the ORCID IDs manually from that file.

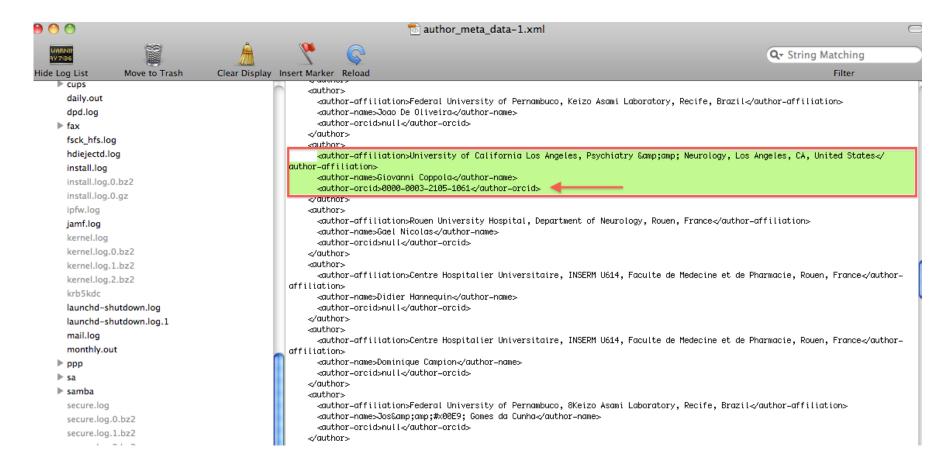

#### 5: PRESENT ORCID IDs IN HTML OF ONLINE ARTICLE

For each ORCID tag in the article XML (e.g.: <auid type="orcid" id="http://orcid.org/0000-0002-0084-9130"/>), our builder creates a link to the author's ORCID page from the popup author info box near the start of the article.

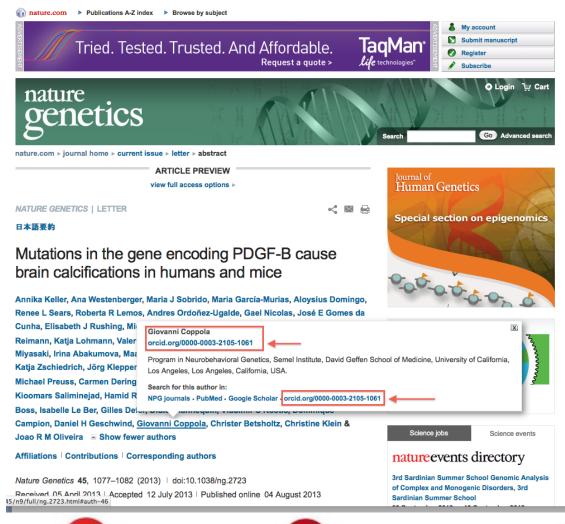

#### 6. PROVIDE LINK FROM ARTICLE TO ORCID RECORD

From the journal website, users can click on the ORCID and are brought to the author's publicly available information on the ORCID website.

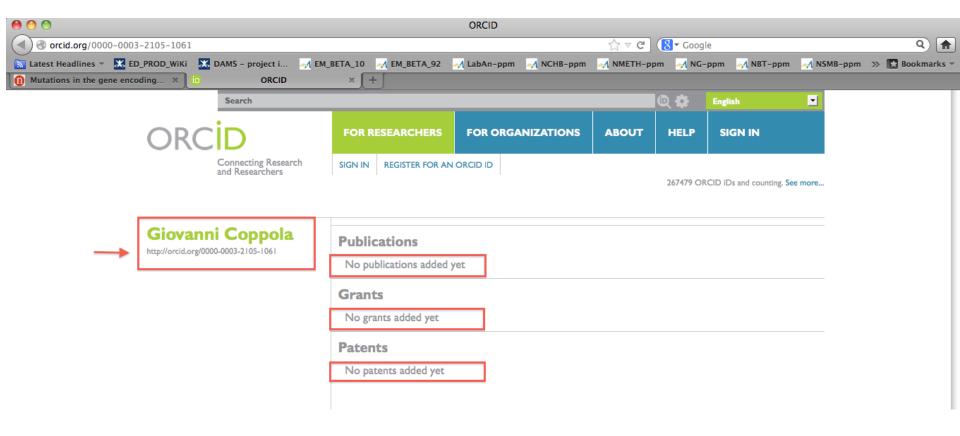

#### In future:

- ORCID records will be updated upon publication
- CrossRef will be able to push information to ORCID

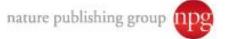

#### 7: PROVIDE DATA TO THIRD-PARTY INDEXERS

During the AOP or issue go-live, data are automatically sent to third-party databases such as CrossRef and PubMed; these include the paper's DOI plus author information, including any ORCID IDs provided during submission.

### Benefits of ORCID IDs to publishers

- Disambiguation of user accounts
- Cross-talk between internal systems
- Richer connections on nature.com website
- Service to authors

## Implementation challenges

- Working with multiple vendors during production
- Proofing challenges
- Correction policy

#### **CREDITS:**

Ingrid McNamara, Production Systems Manager, NPG
Veronique Kiermer, Executive Editor, NPG
Tara Packer, Head of Author & Reviewer Services, NPG
Vrushali Potdar, Adam Lipkin, Kerry Doyle, NPG